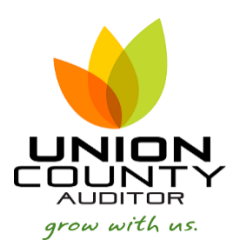

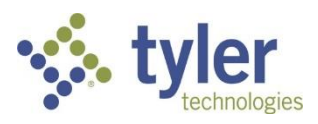

## **MUNIS Account Inquiry\_\_\_\_\_\_\_\_\_\_\_\_\_\_\_\_\_\_\_\_\_\_\_\_\_\_\_\_\_\_\_\_\_\_\_\_\_\_\_\_\_\_\_\_\_\_\_\_\_\_\_\_\_\_\_\_\_\_\_\_\_\_\_\_\_\_Version 2019.1**

Account Inquiry will show real time information for account records. You cannot select date parameters in this function.

1. Open Account Inquiry

*Financials > General Ledger Menu > Inquiries and Reports > Account Inquiry*

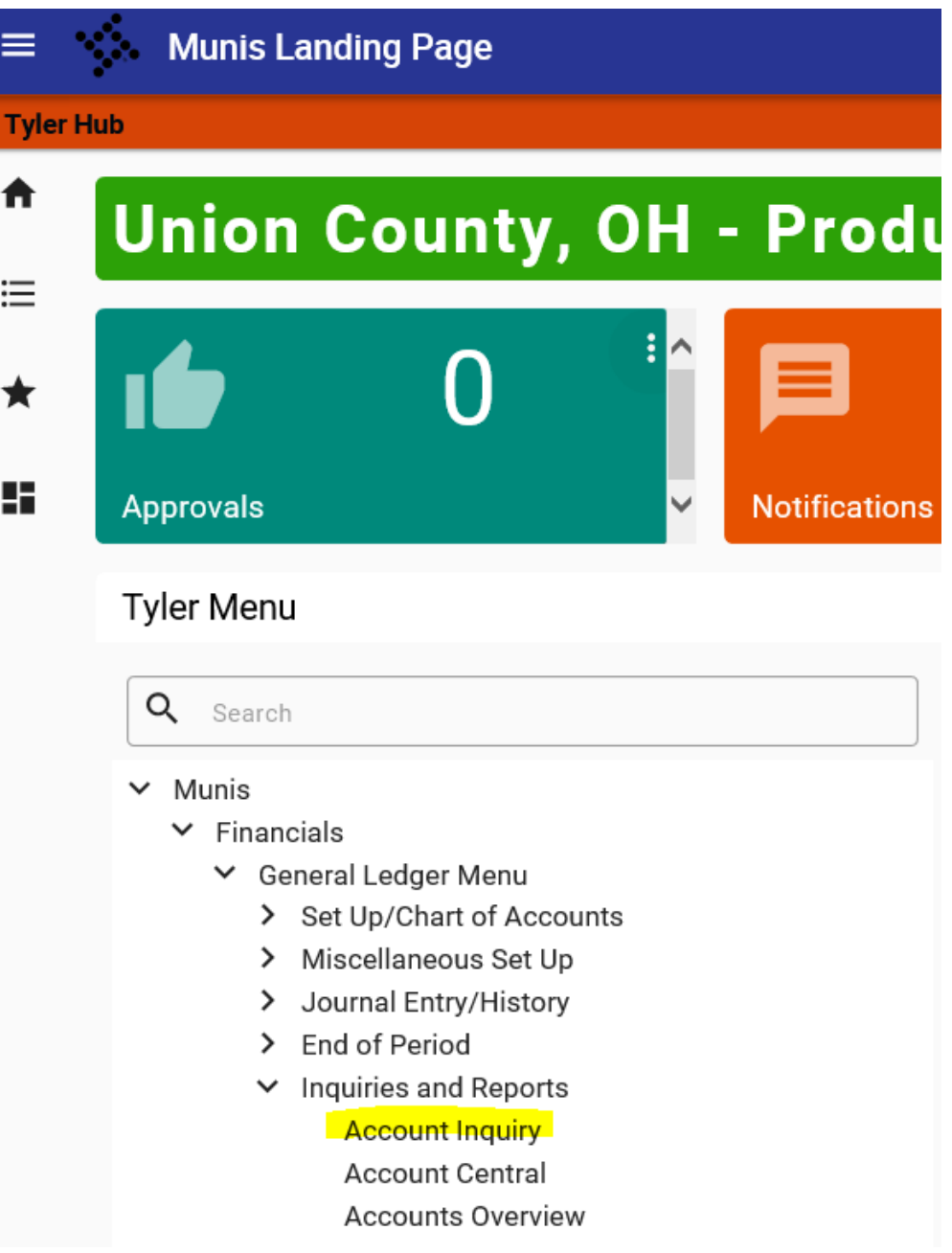

## 2. Select Search

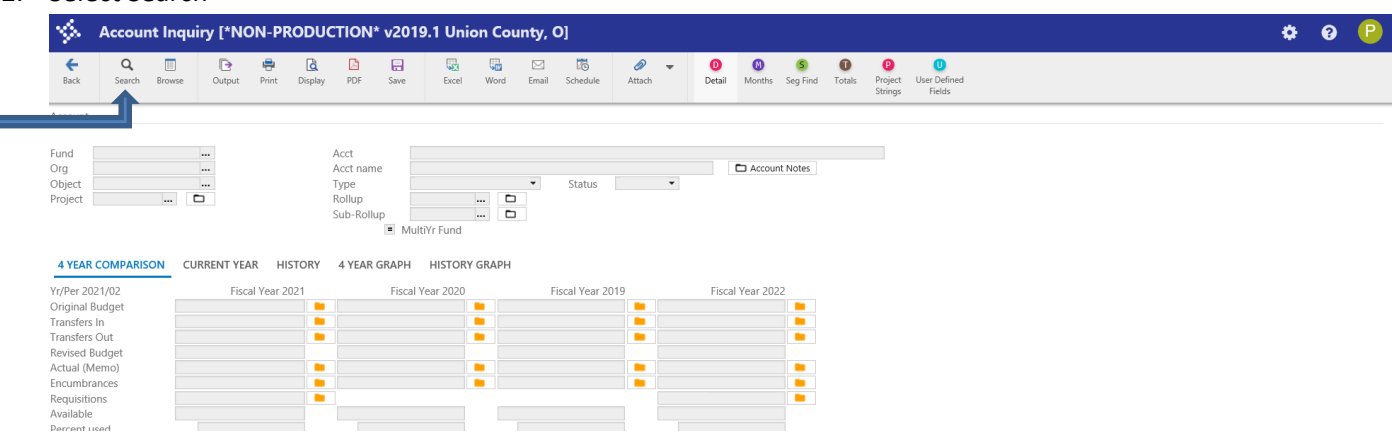

3. Enter the requested search parameters.

Examples:

- a. To view a current fund balance enter the fund number and object code 100000 for cash (see # 5 below)
- b. All object codes within a specific fund enter the fund number
- c. A specific object code within all your funds enter the object code
- d. All revenue codes within a specific fund enter the fund number and object code 4\*
- e. All expenditure codes within a specific fund enter the fund number and object code 5\*

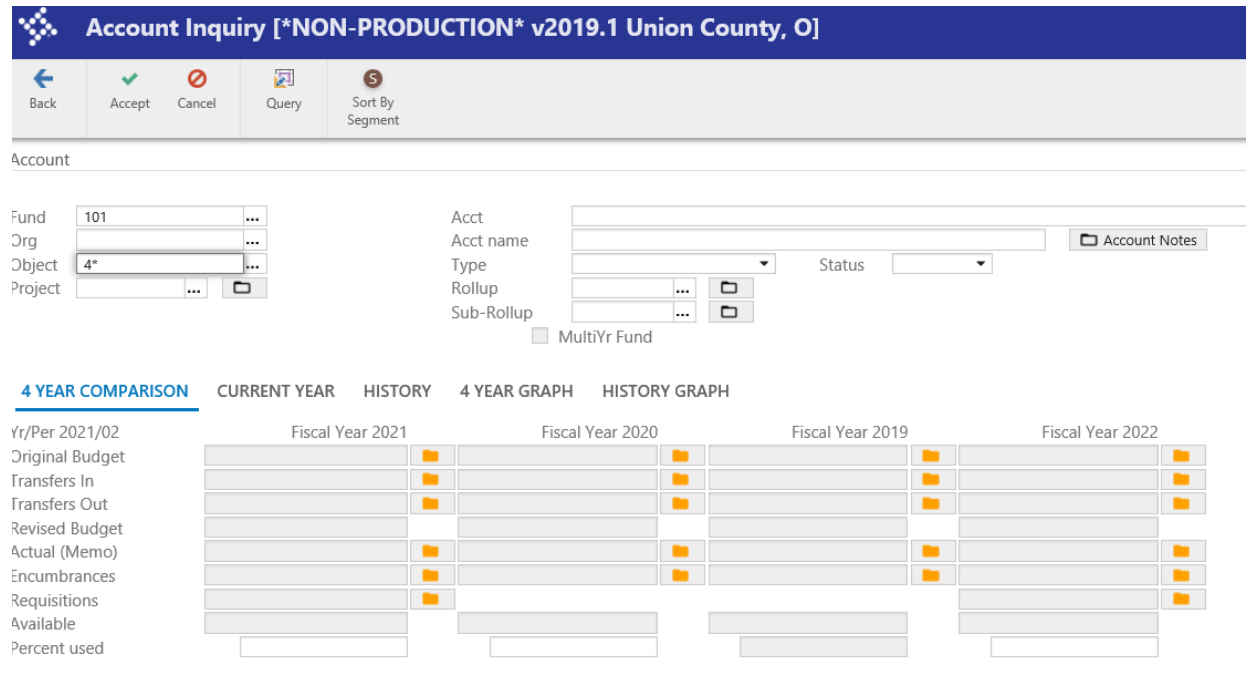

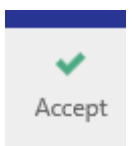

4. Select Accept to save the search parameters

The search results will appear on the user's screen to scroll through.

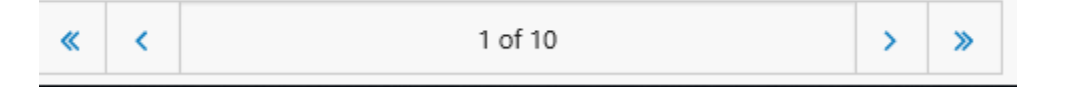

A. To view details of a specific record, click on the yellow folder  $\mathbb{E}$  for details about each aspect of the record.

There are multiple output options for the record if the user would like to save or see it in a different form.

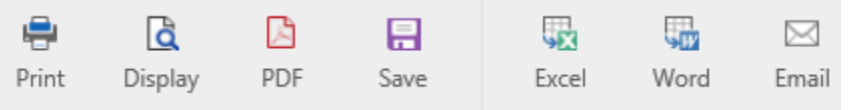

B. If the user would like to see the search results in summary, select the Browse function.

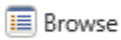

There are multiple output options available.

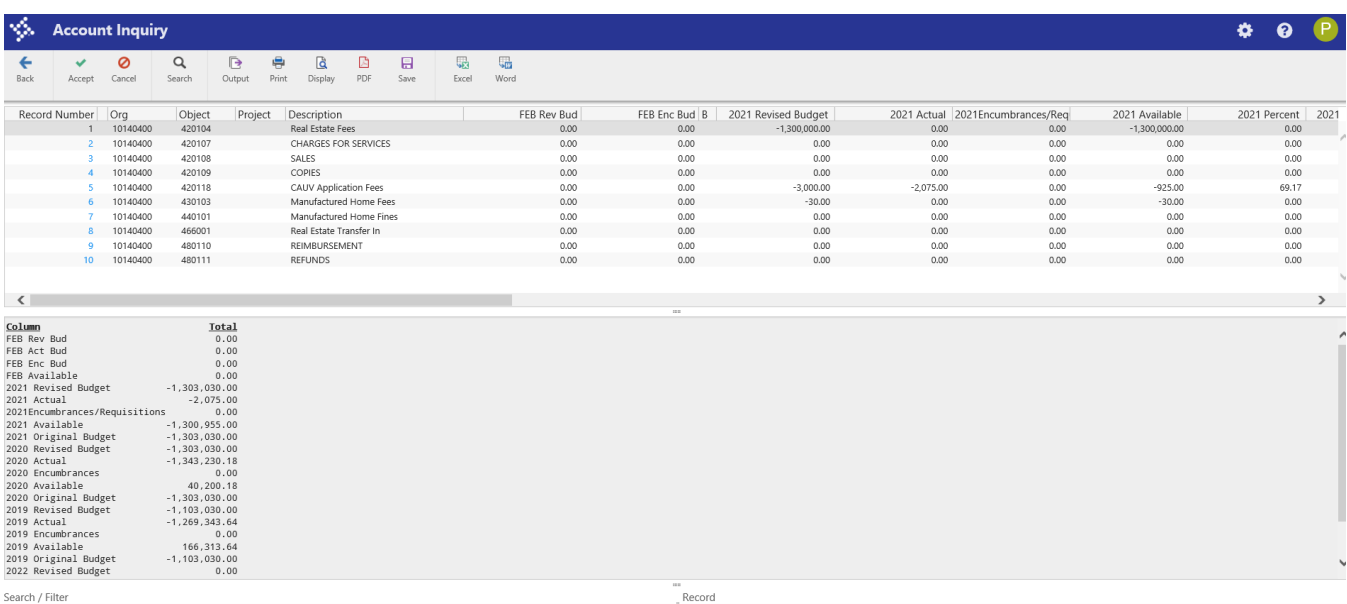

5. To view the current fund balance of a specific fund enter the fund number and object 100000 for cash. The "actual" section will show the user the current fund balance.

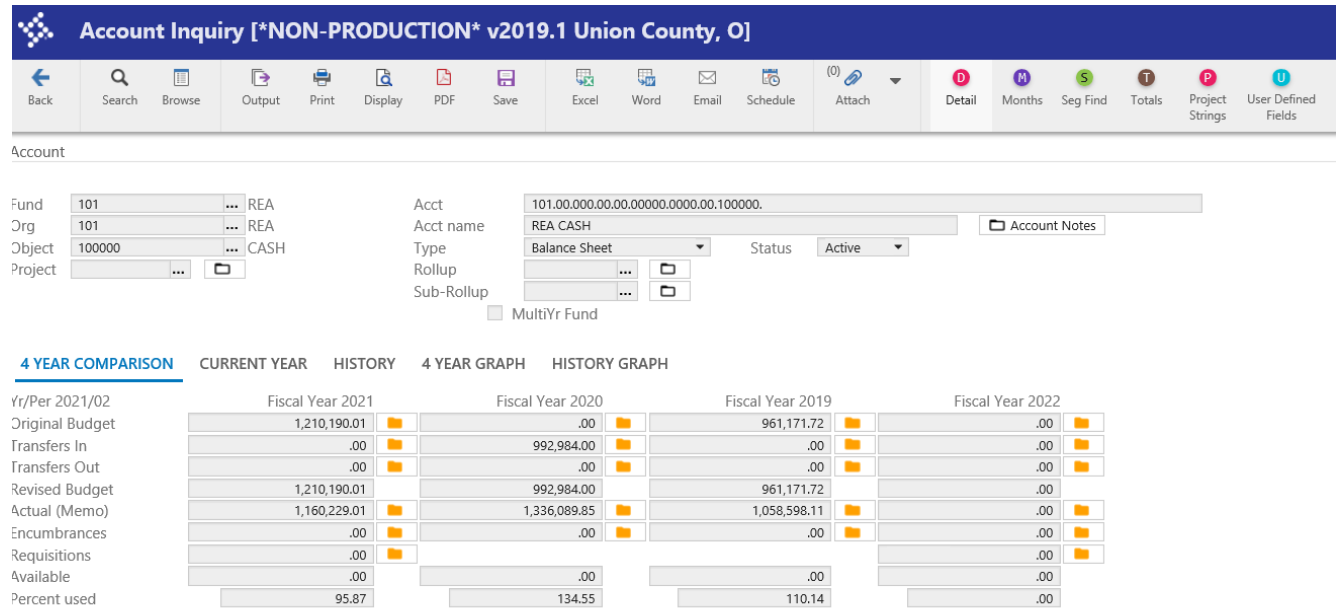

The user can then view it in this format, select the yellow folder for detail, or use any of the above mentioned output options.

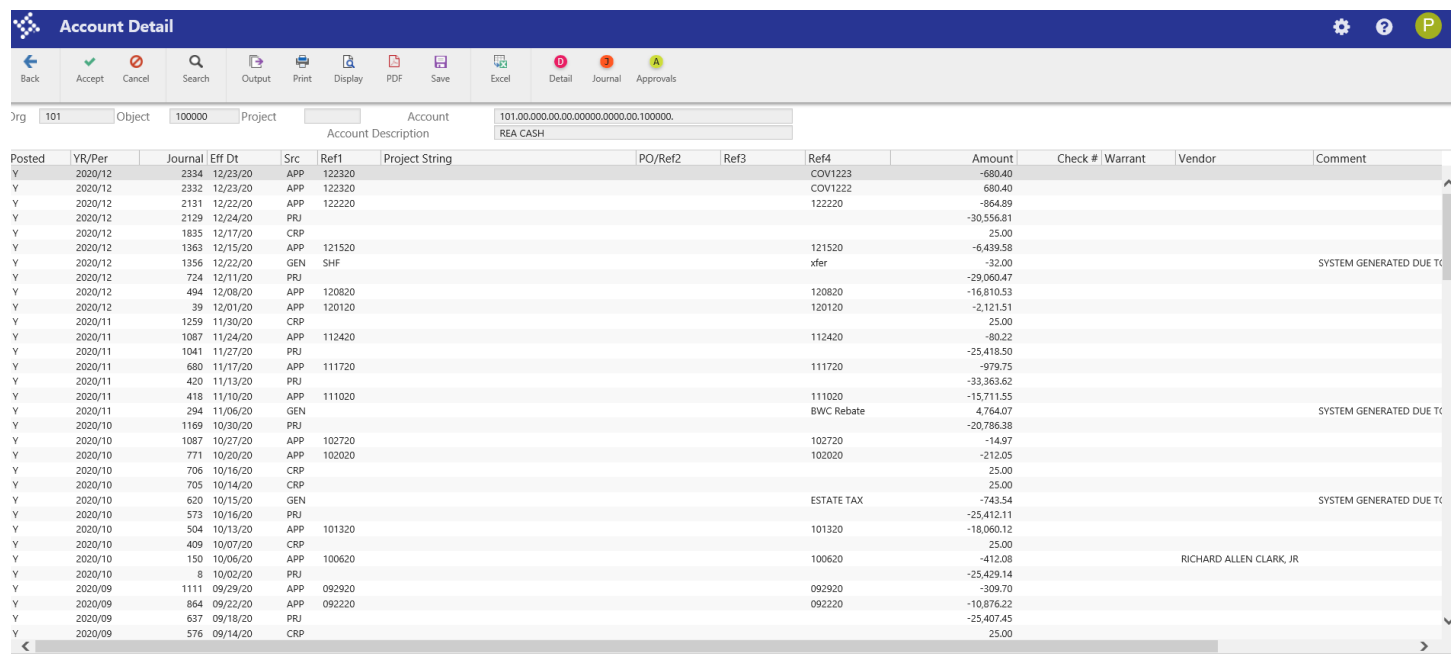

## $\leftarrow$ Back

- To go back to the previous screen, always select.
- You can use the asterisk "\*" symbol to find data matching a portion of the search criteria. See 3d and 3e above for examples.
- For detail of what is taken out of payroll accounts, click on the yellow folder beside actuals and double click on the line for the payroll journal entry detail.

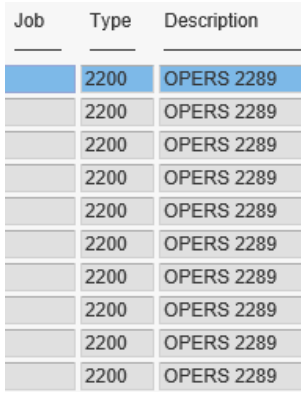